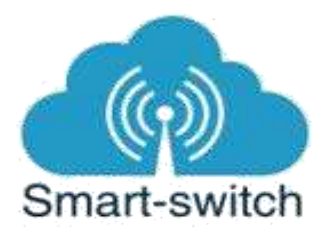

# **Eachen ZigBee Bridge GW03**

# **A) ZigBee Bridge**

# **Návod k použití**

1. Zapojení Bridge do elektrorozvodné sítě

Zapojte napájení 5V micro USB. Modrá LED dioda na zařízení bliká.

# 2. Stažení aplikace eWeLink

Aplikaci eWeLink vyhledejte v Google Play (Android) nebo v Apple Store (iOS). Prvním krokem je registrace pomocí emailové adresy. Na uvedený email Vám ihned přijde ověřovací kód, který zadejte do aplikace. Aplikaci je po instalaci možné přepnout do češtiny. Aplikaci je možné si stáhnout přes následující QR kód (pro Android i iOS).

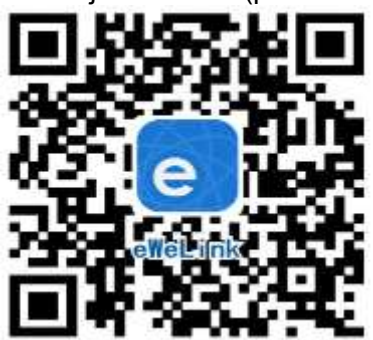

3. Spárování s telefonem

Před přidáním ZigBee Bridge do aplikace se ujistěte, že:

1. Váš mobilní telefon je připojen k 2,4GHz síti Wi-Fi

2. Zařízení ZigBee se fyzicky nachází v dosahu stejné 2,4GHz Wi-Fi sítě jako Váš telefon a v těsné blízkosti telefonu (cca do 1 metru). Po úspěšném spárování bude samozřejmě možné zařízení ZigBee ovládat na dálku odkudkoli bez tohoto omezení.

Spusťte aplikaci eWeLink a tapněte na obrazovce dole uprostřed na tlačítko "+" neboli "Add Device/Přidat zařízení". V aplikaci je automaticky přednastaven "Rychlý režim párování". V rámečku pod nápisem vidíte, jak má dioda na ZigBee Bridge blikat, když je v režimu párování. Nyní uveďte Bridge do párovacího režimu. Aktivujte párovací režim tak, že stiskněte pomocí tenkého předmětu (např. malý šroubovák nebo kancelářská spona) párovací HW tlačítko (zapuštěné v malém otvoru vedle otvoru pro 5V napájení) a držte jej stisknuté po dobu cca 5-7 s, dokud nezačne WiFi LED dioda blikat 3x rychle po sobě. Aplikace eWeLink v režimu "Add Device/Přidat zařízení" Vám názorně indikuje, jak má dioda blikat. Pokud dioda bliká jinak, postup opakujte.

Je-li zvolen Rychlý režim párování a LED dioda bliká, jak indikuje blikající tečka v rámečku na obrazovce v aplikaci, tapněte dole na "Další".

Nyní zadejte jméno a heslo Vaší domácí sítě Wi-Fi, ke které se bude ZigBee zařízení připojovat, tapněte na "Další" a čekejte, až se zařízení spáruje s mobilním telefonem. Toto může trvat až 3 minuty. V případě neúspěchu celý proces zopakujte ještě minimálně jednou až dvakrát.

ZigBee zařízení pojmenujte dle potřeby.

## **Ovládání ZigBee Bridge v aplikaci**

V seznamu zvolte "Moje zařízení" (pokud jste si Bridge již přejmenovali, tak jeho nové označení).

Dole na liště je nabídka: Přidat

ZigBee Bridge začne vyhledávat další zařízení ZigBee 3.0, která v tu chvíli musí být v párovacím režimu.

# **B)ZigBee podřízená zařízení**

- $SNZB 01$ Chytré tlačítko
- SNZB 02 Senzor teploty a vlhkosti
- SNZB 03 Senzor pohybu
- SNZB 04 Senzor otevření/zavření oken a dveří
- BASICZBR3 ZigBee spínač 10A

Postup párování se ZigBee Bridge:

- 1. Ostraňte bezpečnostní folii z baterie SNZB zařízení
- 2. V aplikaci eWeLink uveďte ZigBee Bridge do stavu hledání ("Přidat" na dolní liště)
- 3. Pomocí tenkého předmětu (špendlík apod.) stiskněte a podržte 5-7s zapuštěné HW tlačítko na SNZB zařízení.
- 4. Dále postupujte podle pokynů v aplikaci eWeLink

#### **Sdílení:**

Každé ZigBee zařízení je možné sdílet s jinými uživateli aplikace eWeLink (například s ostatními členy domácnosti). Každý uživatel musí mít vytvořen vlastní účet. Přihlášení do více aplikací pod jedním účtem není možné. Ke sdílení zařízení slouží tlačítko "Share/Sdílet" na spodní liště a zadání emailové adresy dalšího uživatele. Mobilní telefon, se kterým zařízení ZigBee spárujeme, je jeho "vlastníkem" a pouze tento vlastník je oprávněn provést nasdílení dalším uživatelům.

## **Vymazání modulu z telefonu**

Pokud je zařízení ZigBee spárováno s aplikací v mobilním telefonu, nelze jej dále párovat s jiným telefonem. Pokud se chystáte zařízení předat do užívání jinému uživateli (např. prodat), je nutné jej nejprve vymazat z Vaší aplikace.

V případě reklamace nebo vracení vypínače je bezpodmínečně nutné tento před odesláním vymazat z aplikace. V opačném případě nelze reklamaci nebo vrácení modulu akceptovat. Jsme-li v detailu zásuvky (vidíme na obrazovce velké dotykové tlačítko ON/OFF), v pravém horním rohu je kulatá ikonka se třemi tečkami uprostřed. Po jejím rozkliknutí zvolíme "Vymazat".

## **Záruka**

Výrobek byl při výrobě pečlivě testován. Pokud se i přesto stane, že výrobek vykazuje poruchu, kontaktujte nás. Záruka na všechna ZigBee zařízení je pro koncové uživatele v délce 24 měsíců od zakoupení. Prodejce ani výrobce nenese odpovědnost za poruchy způsobené nevhodným použitím či hrubým zacházením s výrobkem. Na takto vzniklé závady se nevztahuje záruka. V případě reklamace nejprve postupujte podle popisu vymazání modulu z telefonu.

# **Informace o likvidaci elektronických přístrojů**

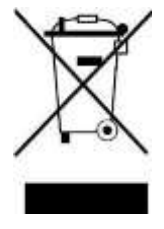

Symbol elektroodpadu. Nepoužitelný elektrovýrobek nesmí být dle směrnice 2012/19 EU vyhozen do směsného odpadu, ale musí být odevzdaný na příslušných místech k ekologické likvidaci. Další podrobnosti si lze vyžádat od místního úřadu nebo nejbližšího sběrného místa.

## **EU Prohlášení o shodě**

Prodejce prohlašuje, že zařízení ZigBee na základě své koncepce a konstrukce odpovídají příslušným požadavkům Evropské unie.